## Creating Notes in Moodle

Moodle allows for the creation of personal notes within the web browser version. You can view notes in the Moodle mobile app, but cannot create or edit notes.

To create a note, click on your name under the respective course participants list. On your profile page, select the Notes feature in the Miscellaneous category as shown to the right (your screen may look different due to a different theme applied to your course):

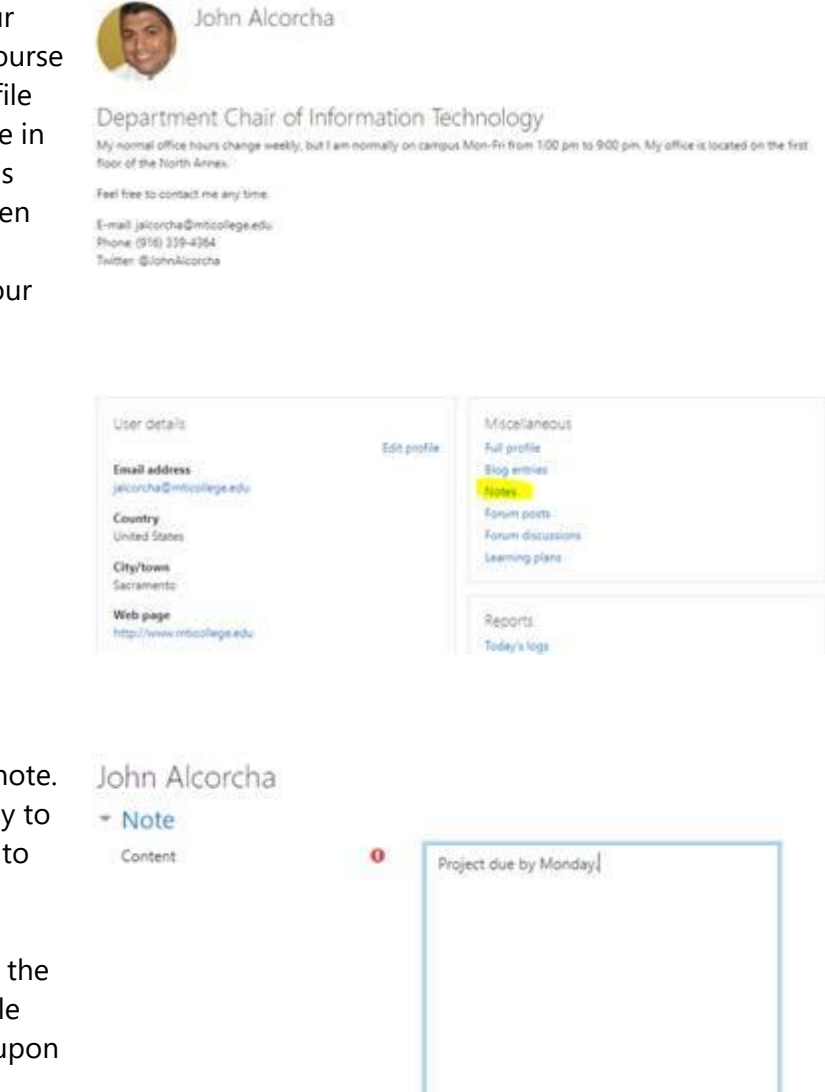

You can then view or create note. Personal notes are visible only to you. Course notes are visible to all other participants in your class. You can make as many notes as you need. Note that the notes will become inaccessible when the course is archived upon completion of the class.

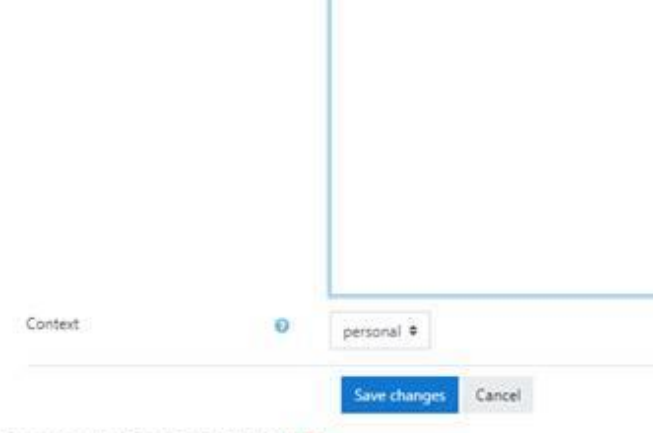

There are required fields in this form marked 0 .

You can view notes in the Moodle mobile app by locating the Notes option at the top of a course unit.

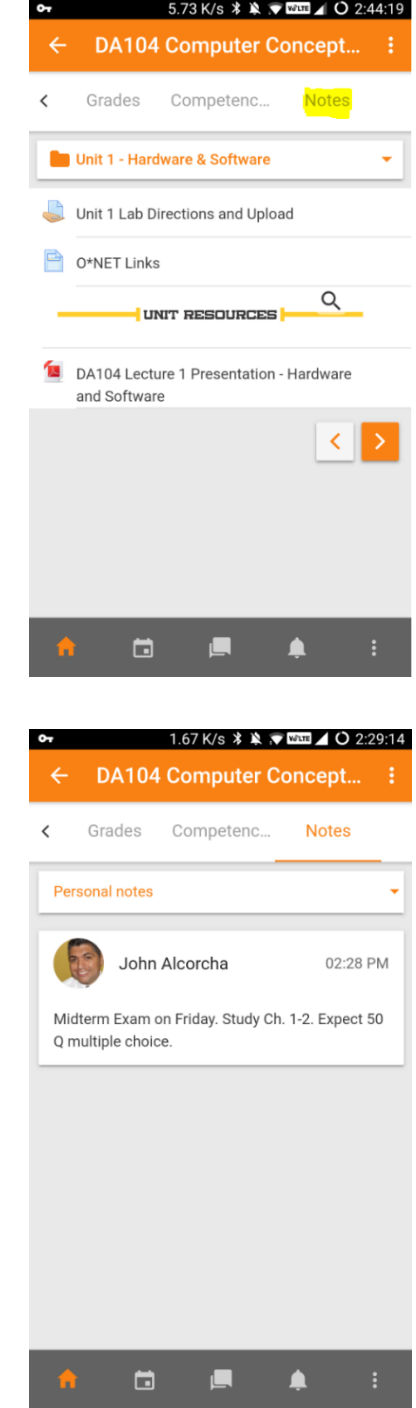

You can then review your Personal or Course notes. In the mobile app, you cannot edit the notes or create new notes:

For more information, see<https://docs.moodle.org/36/en/Notes>